## ggplot2 basics

#### **Hadley Wickham**

Assistant Professor / Dobelman Family Junior Chair Department of Statistics / Rice University

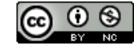

- 1. Diving in: scatterplots & aesthetics
- 2. Facetting
- 3. Geoms
- 4. Histograms and barcharts
- 5. Scatterplots for large data

# Diving in

## Scatterplot basics

```
install.packages("ggplot2")
library(ggplot2)
?mpg
head(mpg)
str(mpg)
summary(mpg)
qplot(displ, hwy, data = mpg)
```

## Scatterplot basics

```
install.packages("ggplot2")
library(ggplot2)
?mpg
head(mpg)
str(mpg)
                     Always explicitly
summary(mpg)
                      specify the data
qplot(displ, hwy, data = mpg)
```

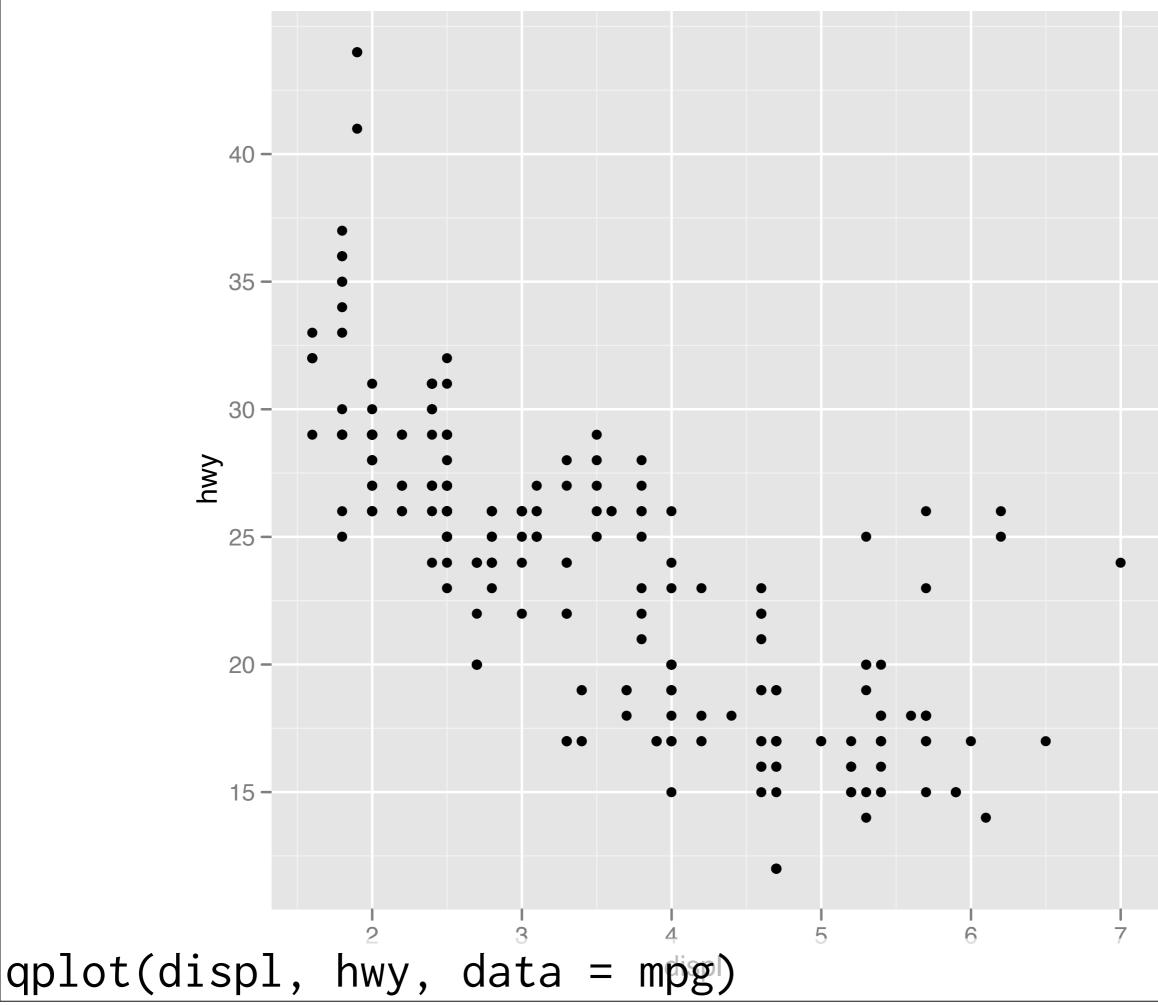

#### Additional variables

Can display additional variables with aesthetics (like shape, colour, size) or facetting (small multiples displaying different subsets)

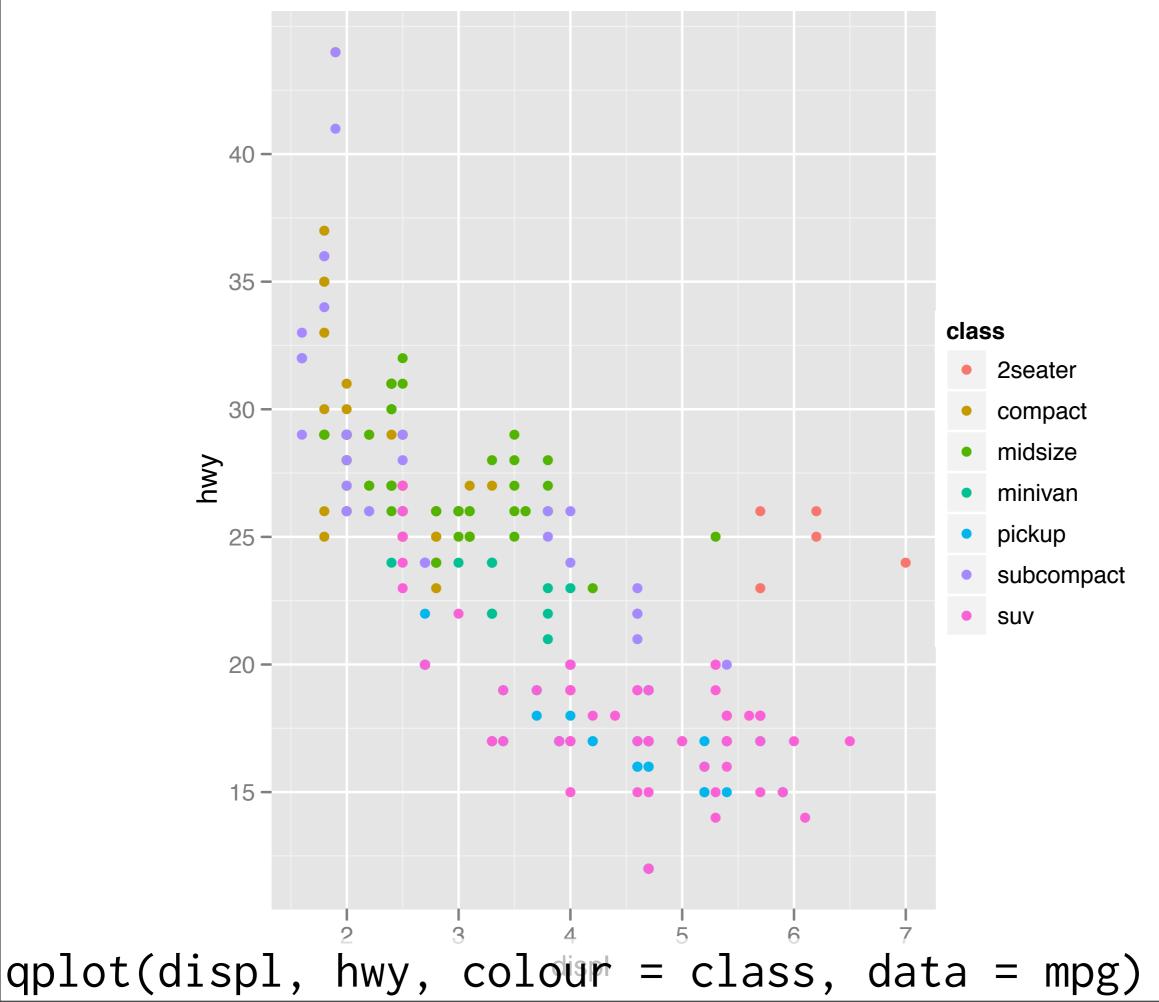

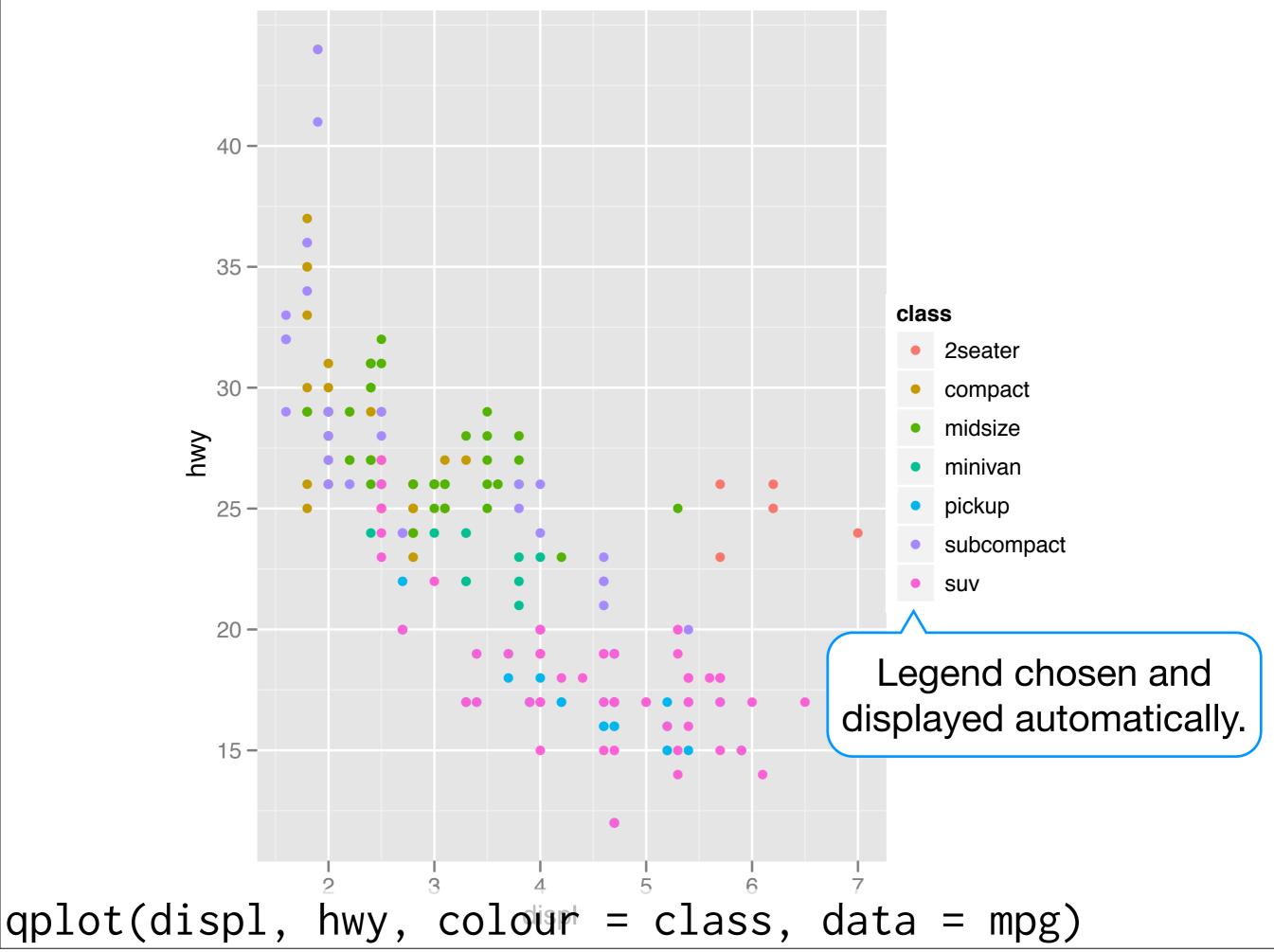

#### Your turn

Experiment with colour, size, and shape aesthetics.

What's the difference between discrete or continuous variables?

What happens when you combine multiple aesthetics?

|        | Discrete                 | Continuous                              |
|--------|--------------------------|-----------------------------------------|
| Colour | Rainbow of colours       | Gradient from red to blue               |
| Size   | Discrete size steps      | Linear mapping between radius and value |
| Shape  | Different shape for each | Shouldn't work                          |

# Facetting

## Faceting

Small multiples displaying different subsets of the data.

Useful for exploring conditional relationships. Useful for large data.

#### Your turn

```
qplot(displ, hwy, data = mpg) +
facet_grid(. ~ cyl)
qplot(displ, hwy, data = mpg) +
facet_grid(drv ~ .)
qplot(displ, hwy, data = mpg) +
facet_grid(drv ~ cyl)
qplot(displ, hwy, data = mpg) +
facet_wrap(~ class)
```

## Summary

facet\_grid(): 2d grid, rows  $\sim$  cols, . for no split

facet\_wrap(): 1d ribbon wrapped into 2d

#### Aside: workflow

Keep a copy of the slides open so that you can copy and paste the code.

# Geoms

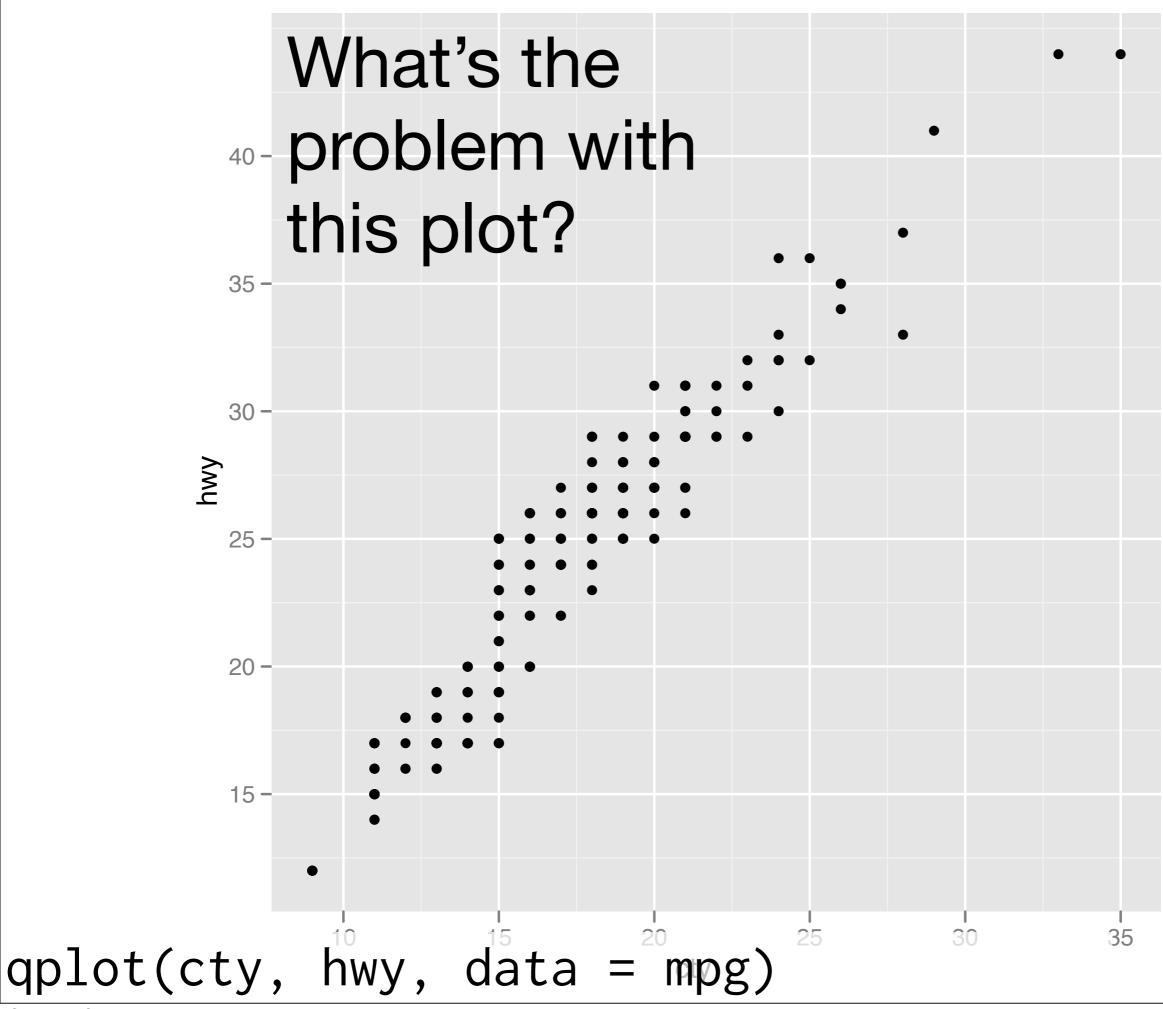

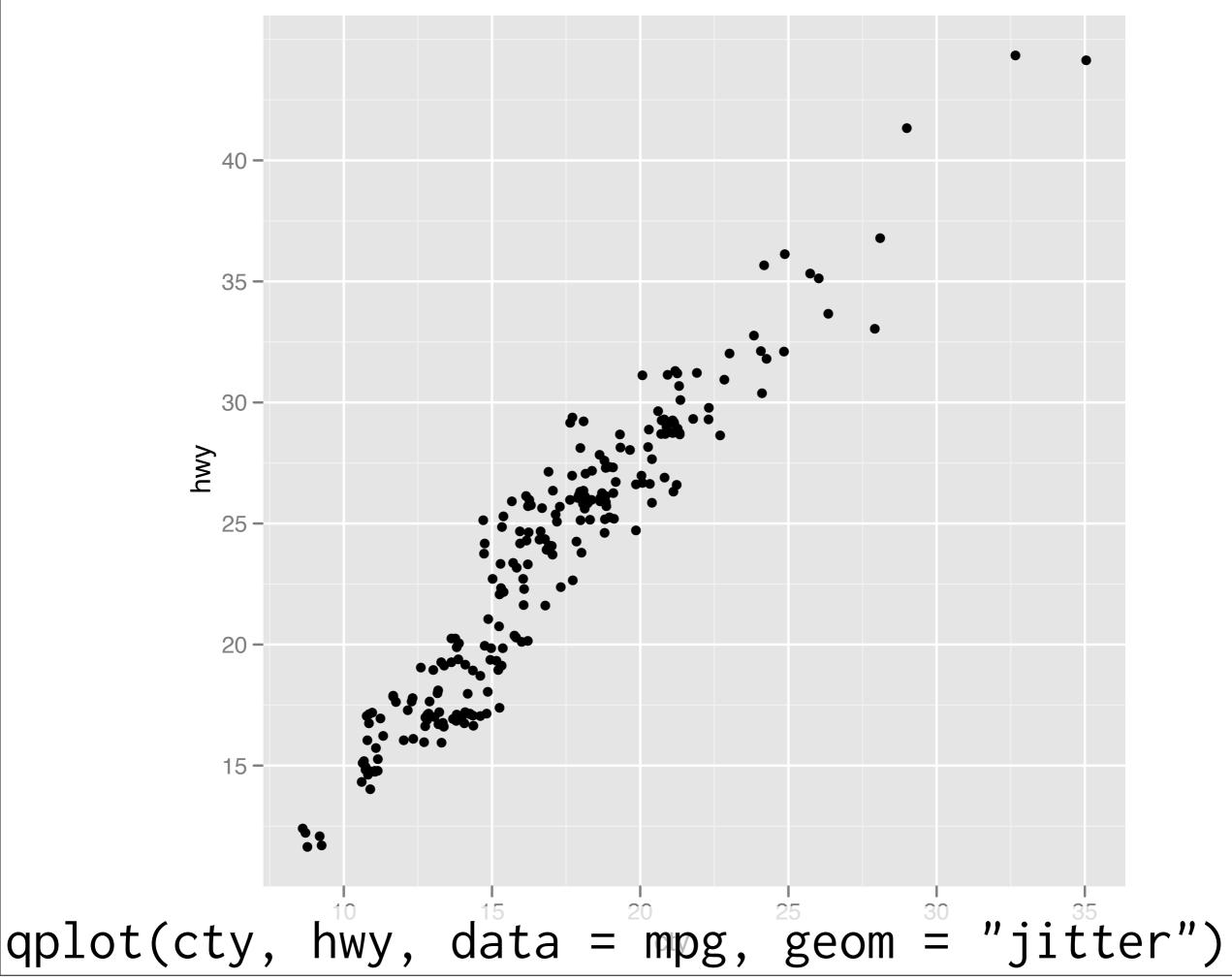

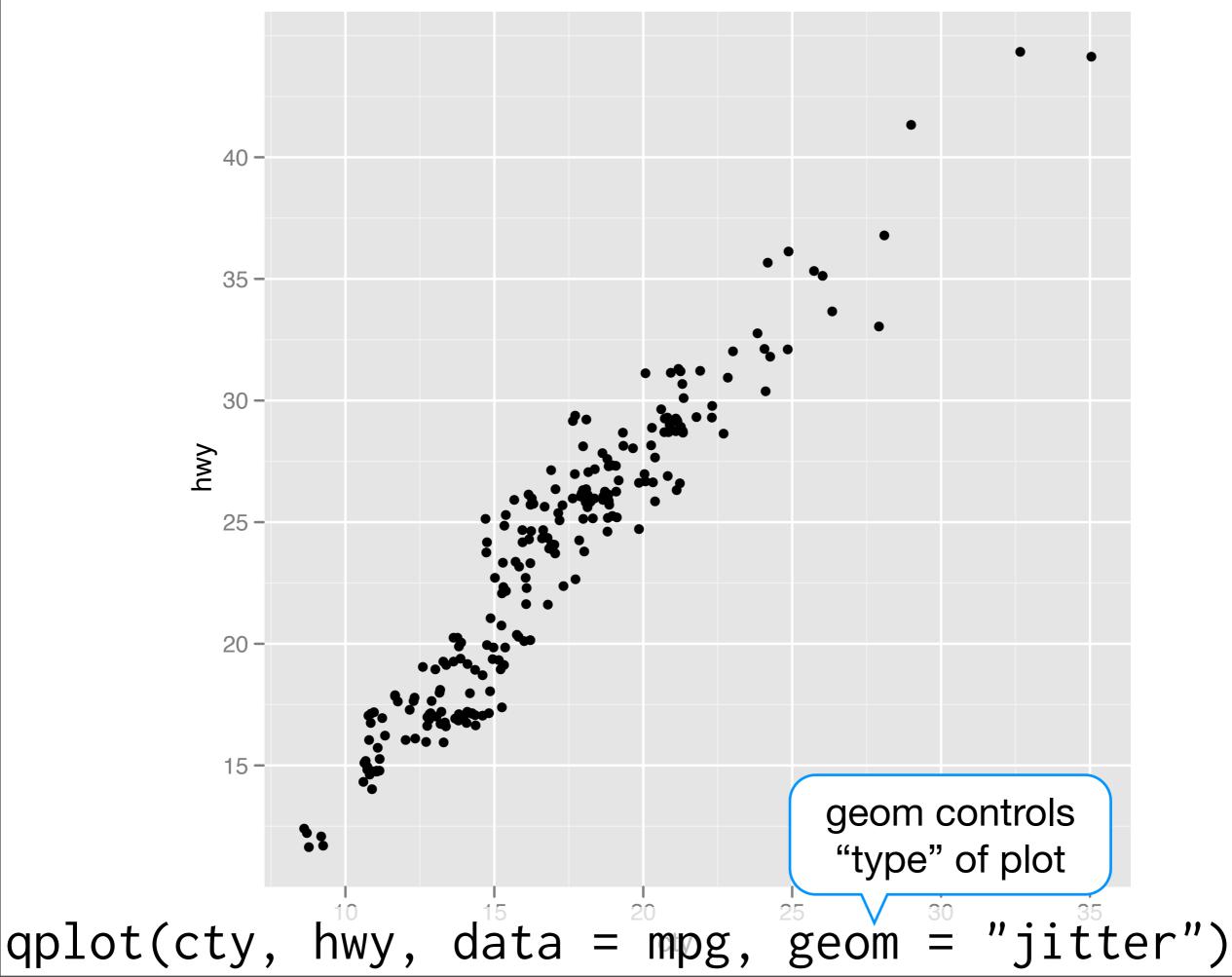

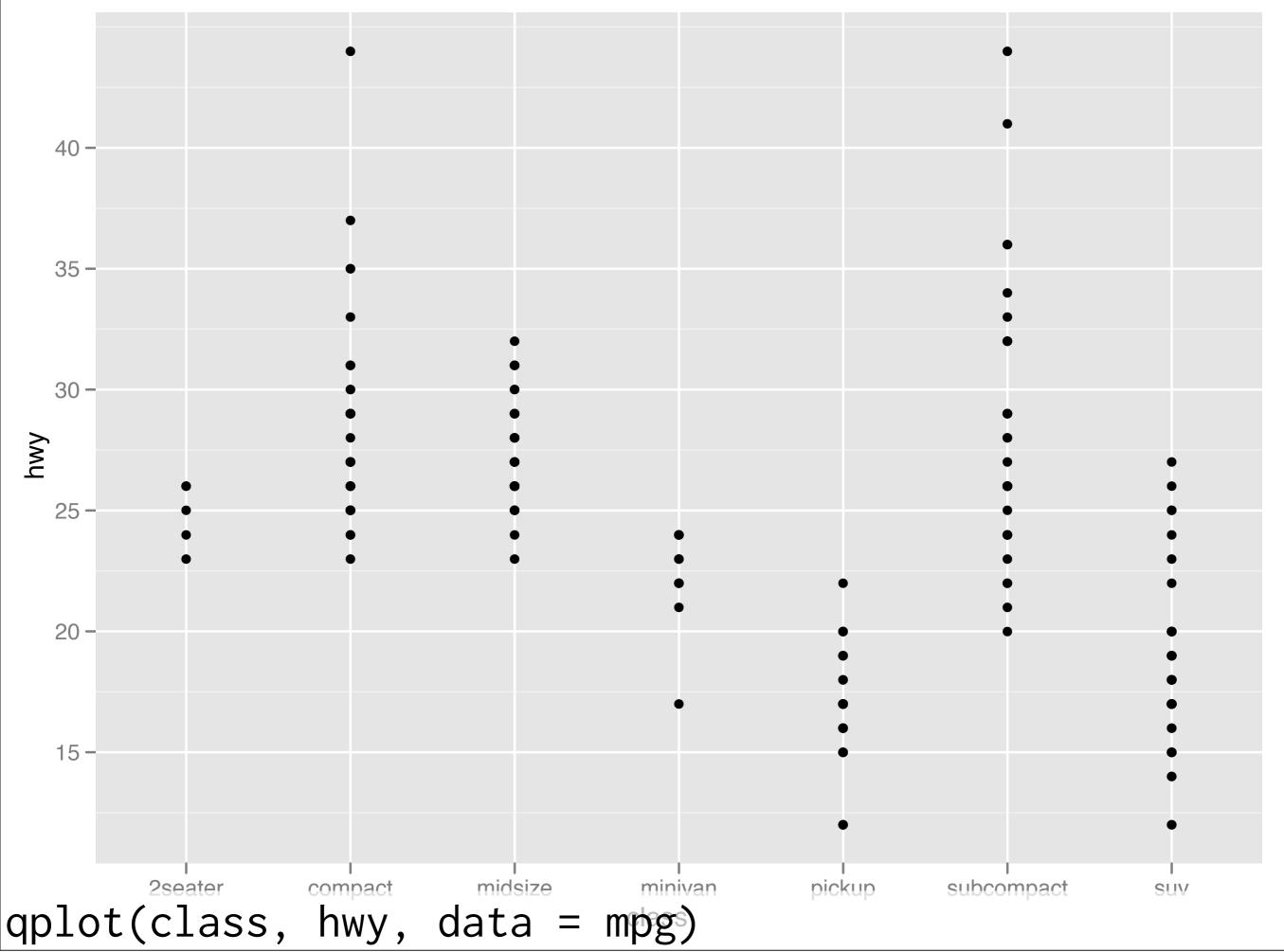

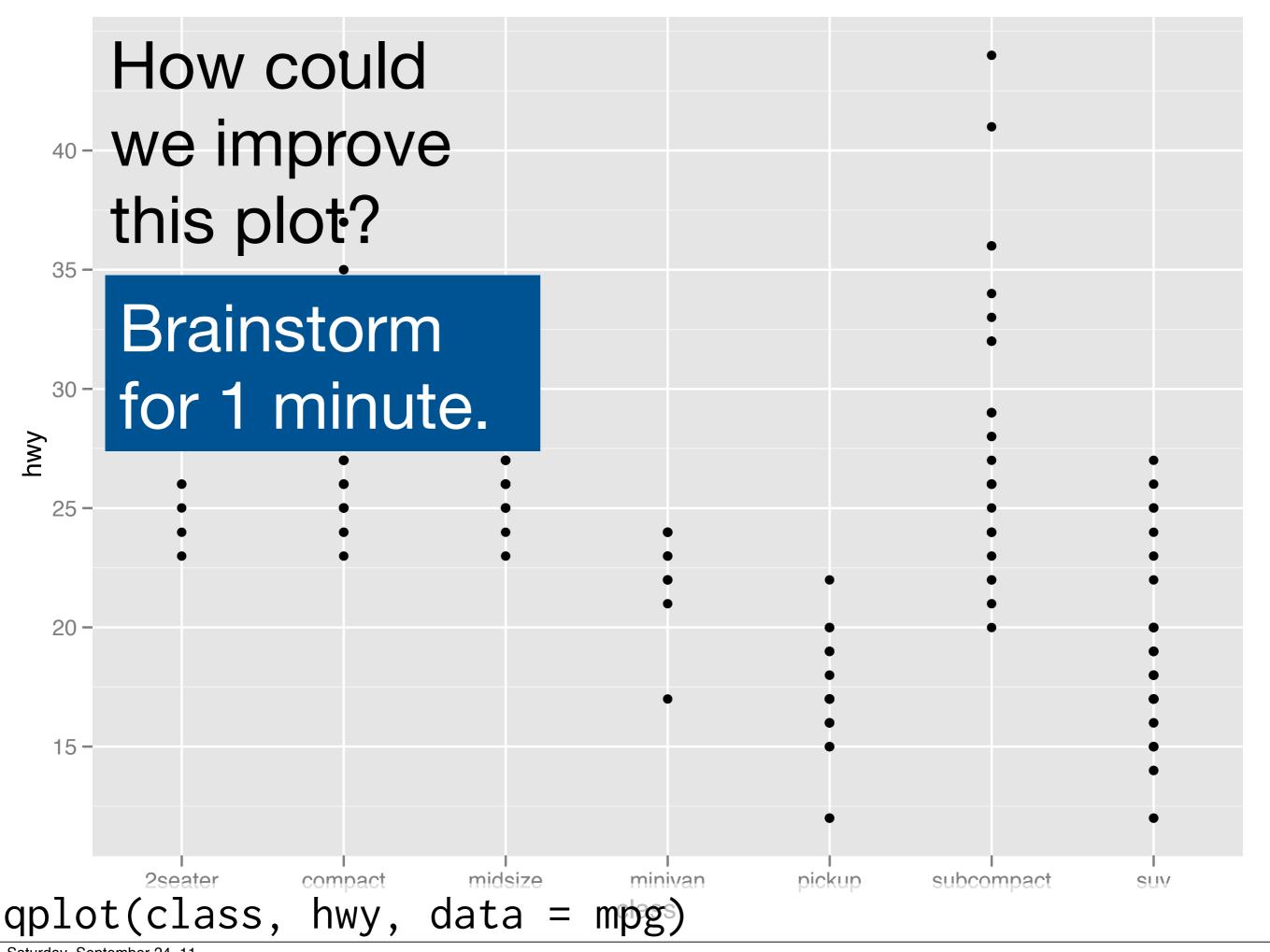

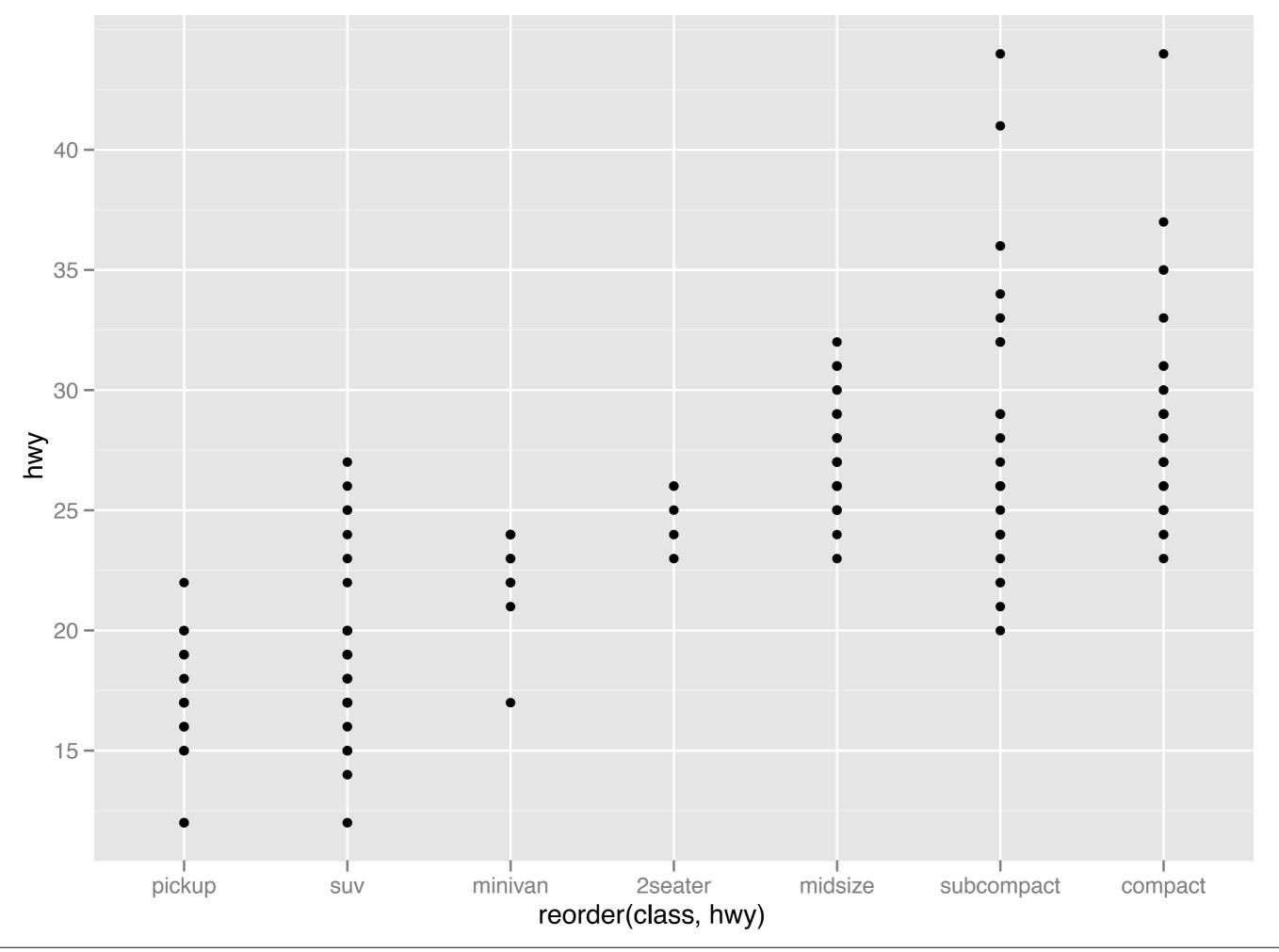

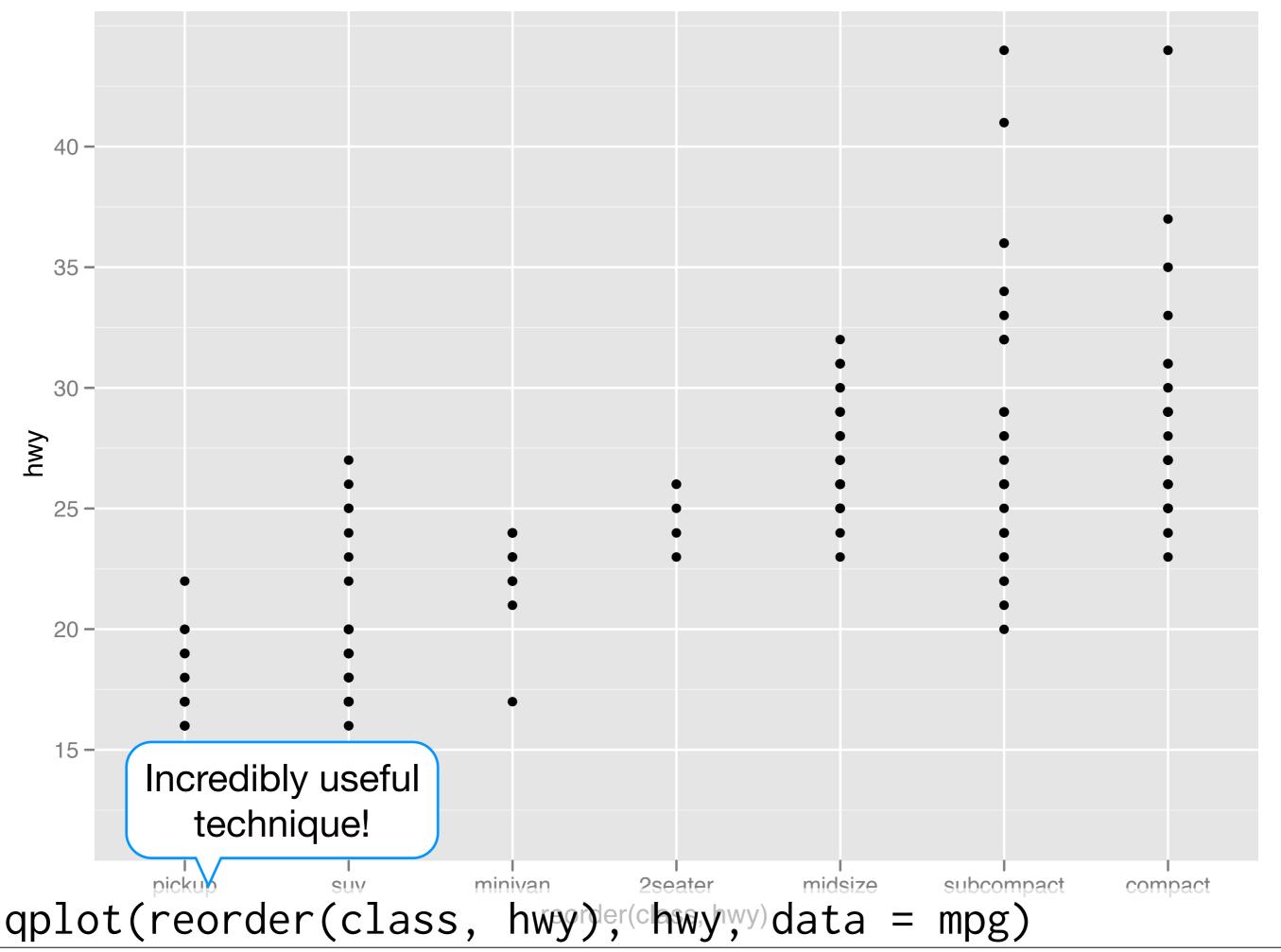

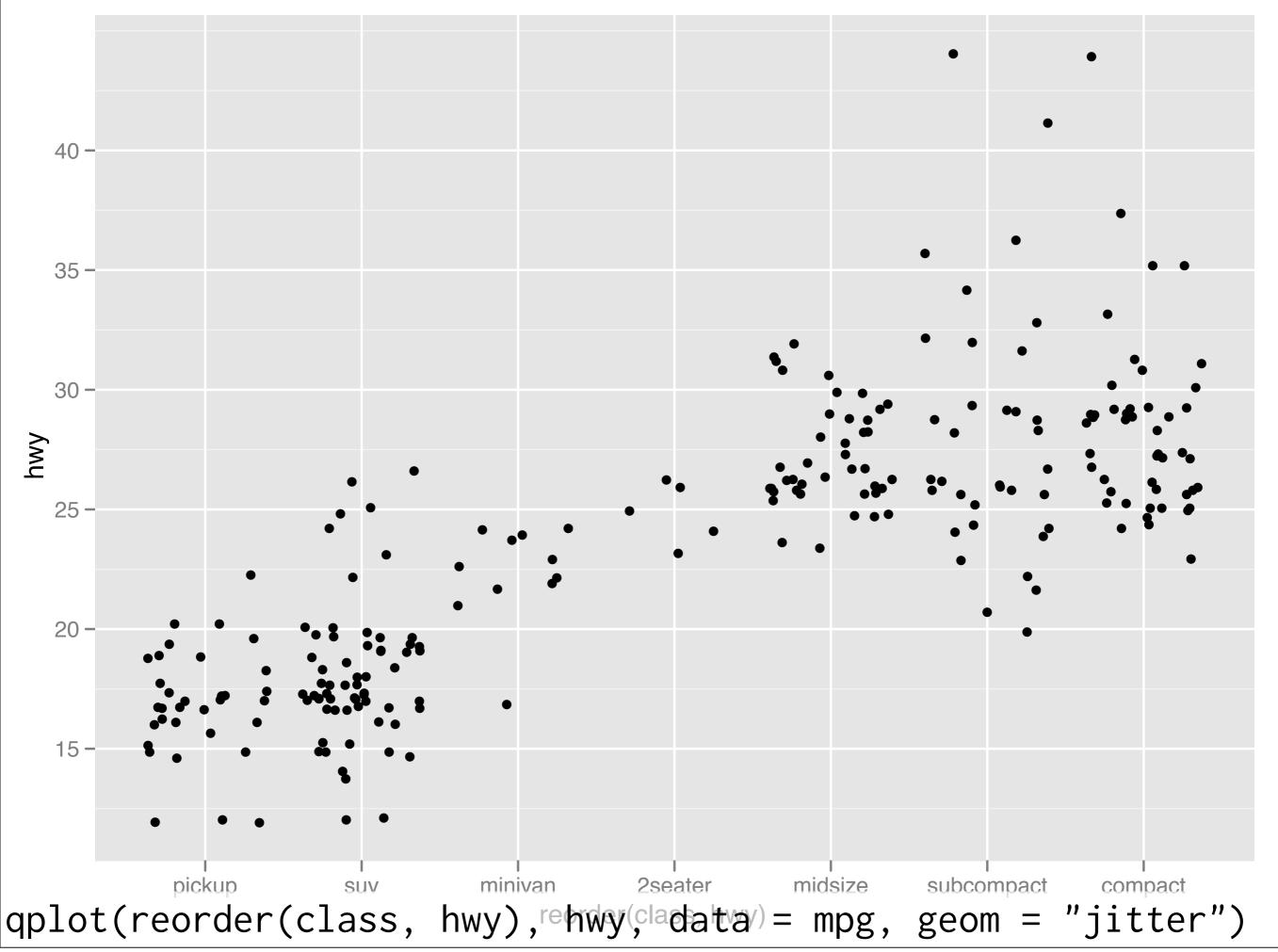

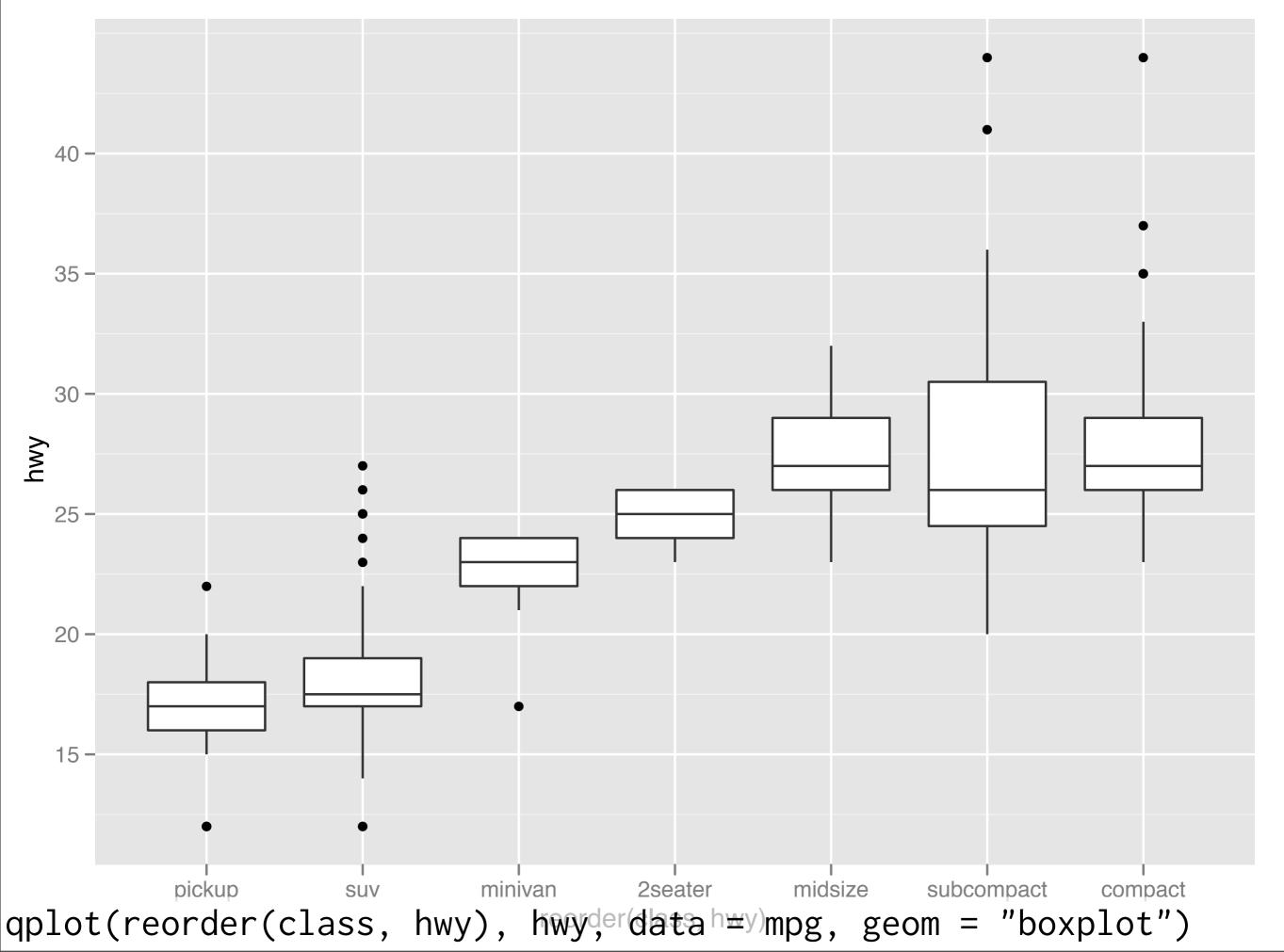

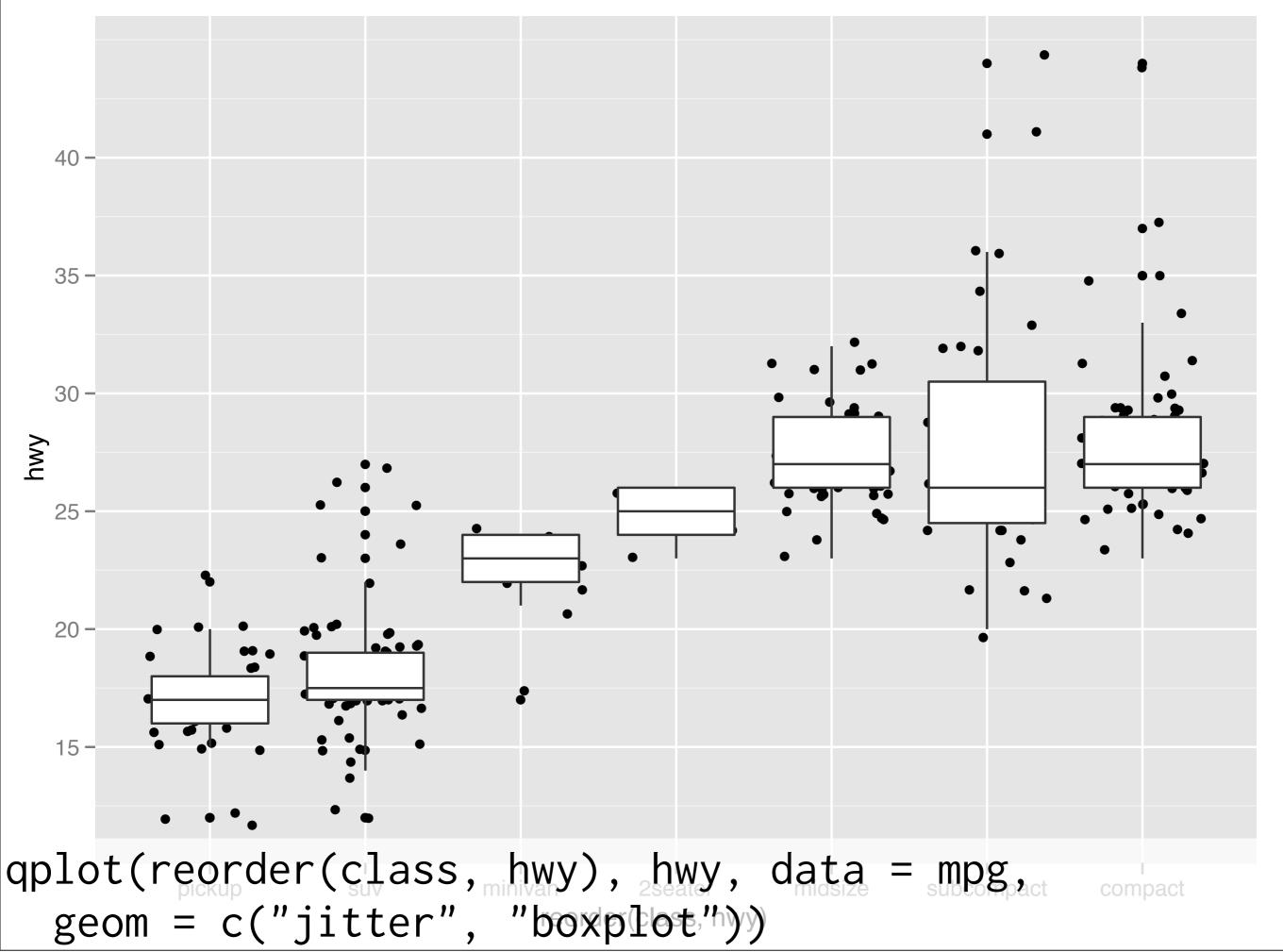

#### Your turn

Read the help for reorder. Redraw the previous plots with class ordered by median hwy.

How would you put the jittered points on top of the boxplots?

# Diamonds

#### Diamonds data

~54,000 round diamonds from <a href="http://www.diamondse.info/">http://www.diamondse.info/</a>

Carat, colour, clarity, cut

Total depth, table, depth, width, height

Price

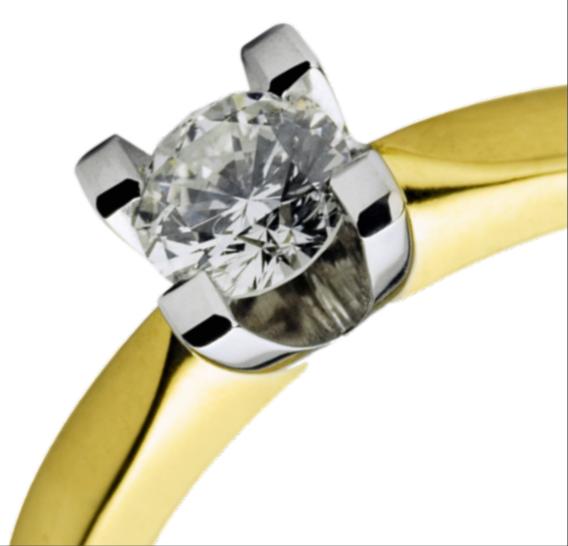

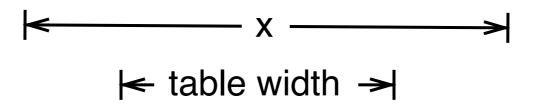

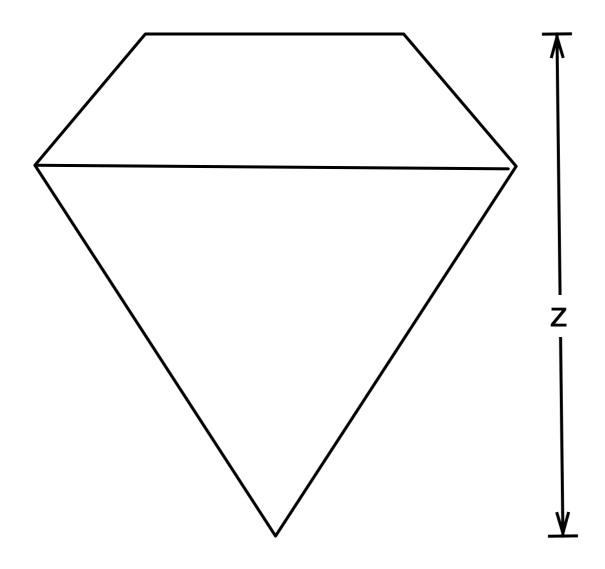

depth = z / diameter table = table width / x \* 100

# Histogram & bar charts

# Histograms and barcharts

Used to display the **distribution** of a variable

Categorical variable → bar chart

Continuous variable → histogram

## Examples

```
# With only one variable, qplot guesses that
# you want a bar chart or histogram
qplot(cut, data = diamonds)
qplot(carat, data = diamonds)
qplot(carat, data = diamonds, binwidth = 1)
qplot(carat, data = diamonds, binwidth = 0.1)
qplot(carat, data = diamonds, binwidth = 0.01)
resolution(diamonds$carat)
last_plot() + xlim(0, 3)
```

## Examples

```
# With only one variable, qplot guesses that
# you want a bar chart or histogram
qplot(cut, data = diamonds)
qplot(carat, data = diamonds)
qplot(carat data = diamonds, binwidth = 1)
      Common ggplot2
aplot
                       amonds, binwidth = 0.1)
      technique: adding
aplot
                       amonds, binwidth = 0.01)
        together plot
resol
                       rat)
         components
last_plot() + xlim(0, 3)
```

# Always experiment with the bin width!

```
qplot(table, data = diamonds, binwidth = 1)
# To zoom in on a plot region use xlim() and ylim()
qplot(table, data = diamonds, binwidth = 1) +
   xlim(50, 70)
qplot(table, data = diamonds, binwidth = 0.1) +
  xlim(50, 70)
qplot(table, data = diamonds, binwidth = 0.1) +
  x \lim(50, 70) + y \lim(0, 50)
# Note that this type of zooming discards data
outside of the plot regions
# See coord_cartesian() for an alternative
```

#### Additional variables

As with scatterplots can use **aesthetics** or **faceting**. Using aesthetics creates pretty, but ineffective, plots.

The following examples show the difference, when investigation the relationship between cut and depth.

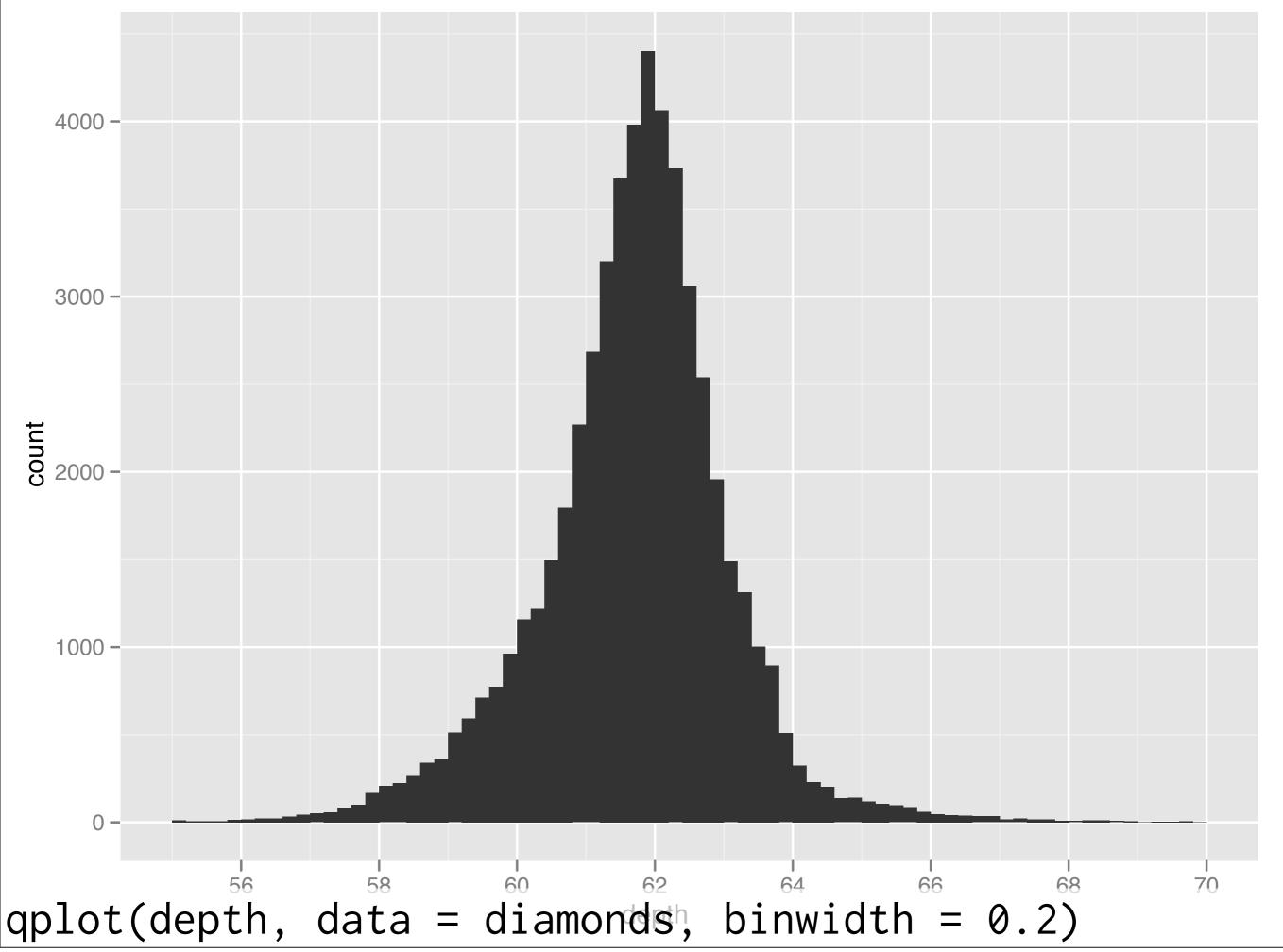

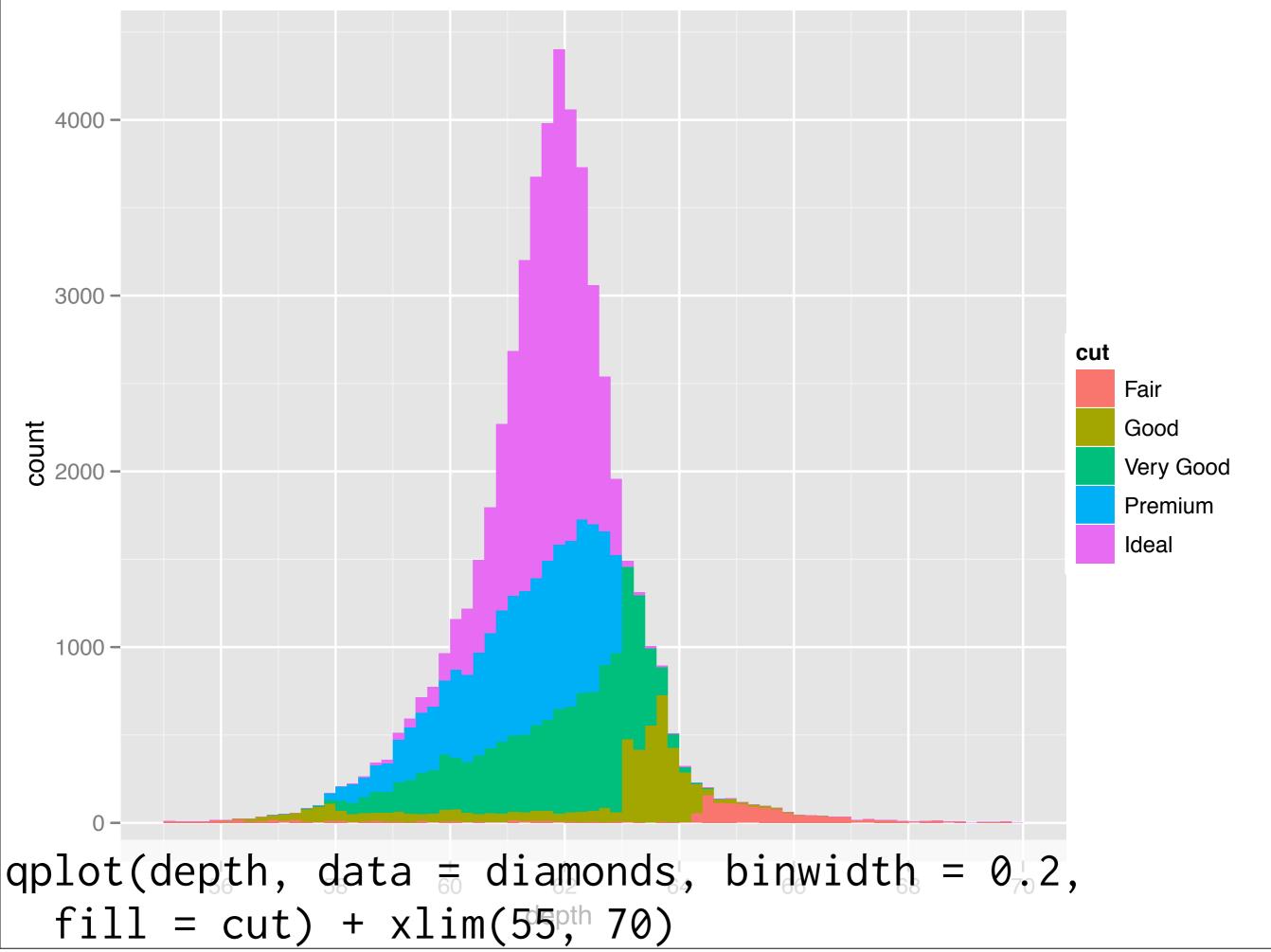

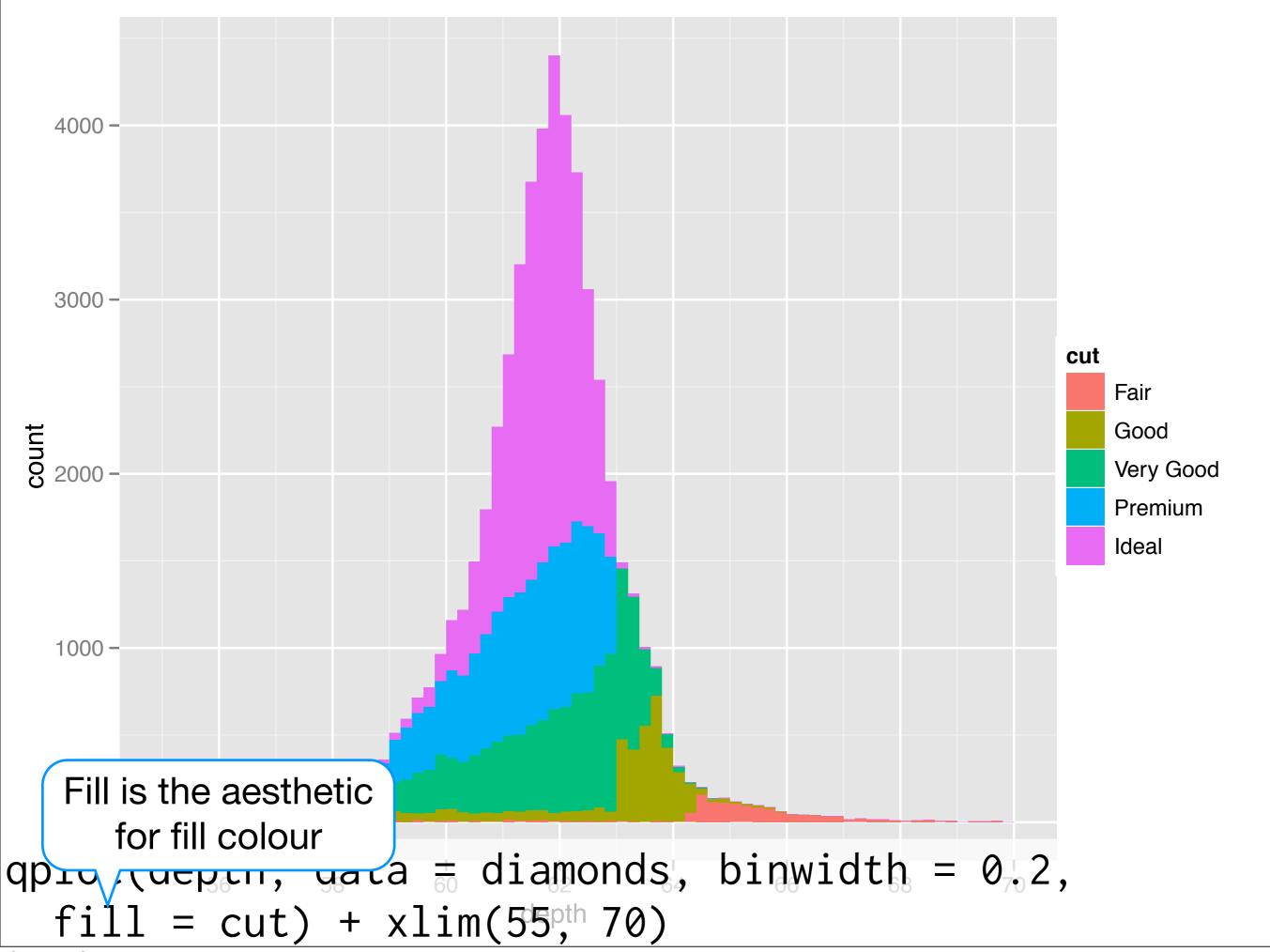

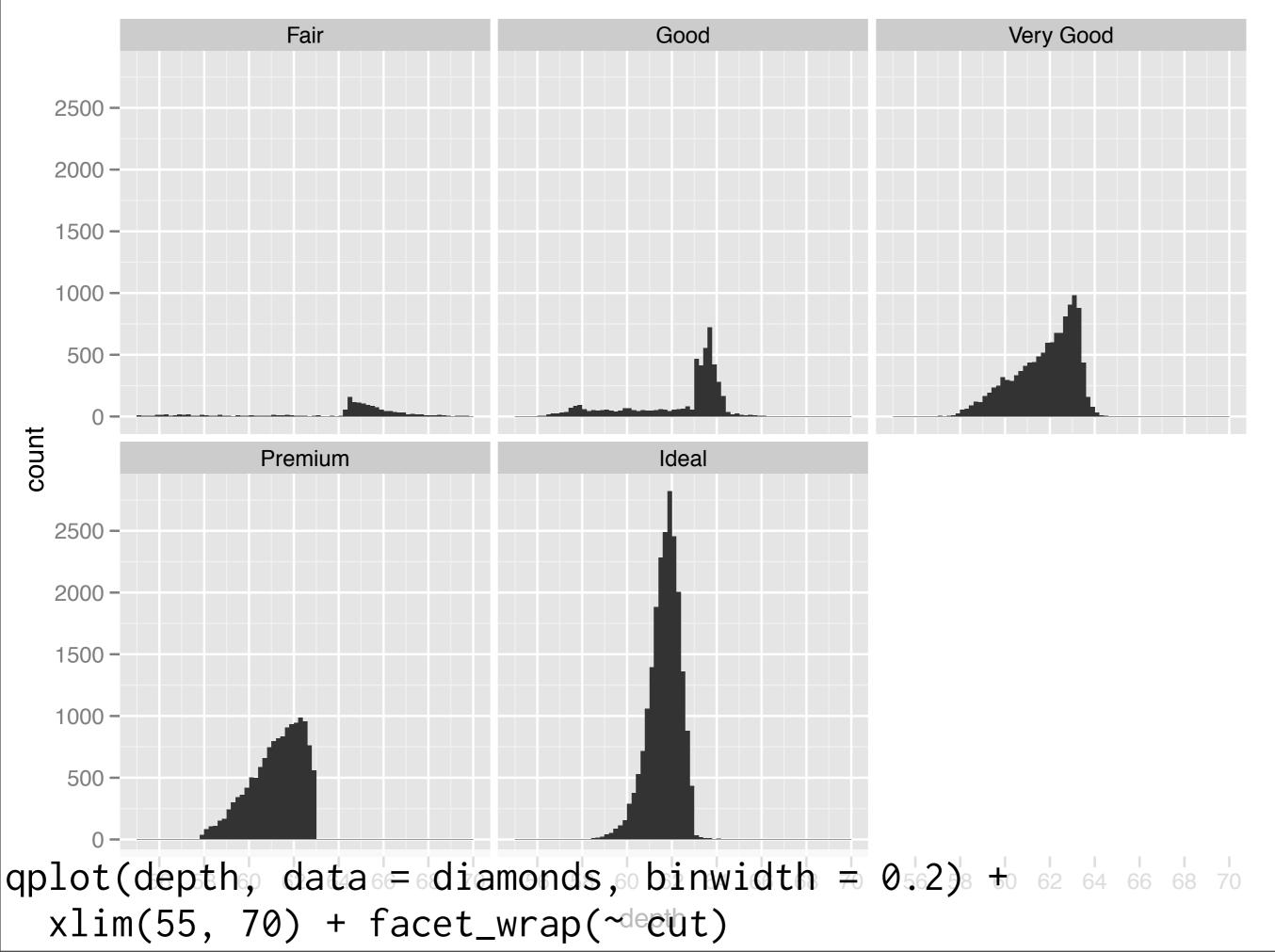

#### Your turn

Explore the distribution of price.

How does it vary with colour, or cut, and clarity?

Practice zooming in on regions of interest.

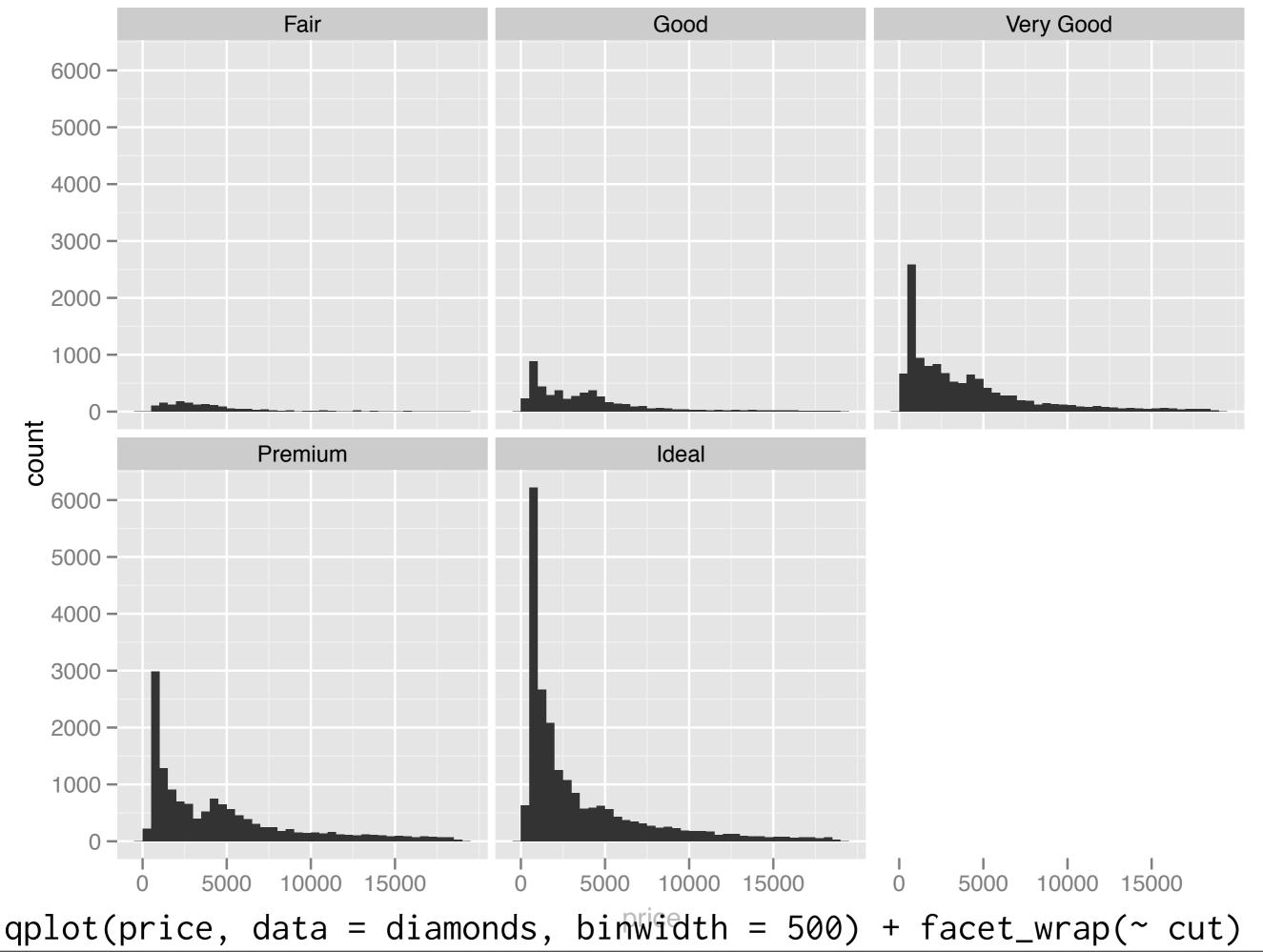

Saturday, September 24, 11

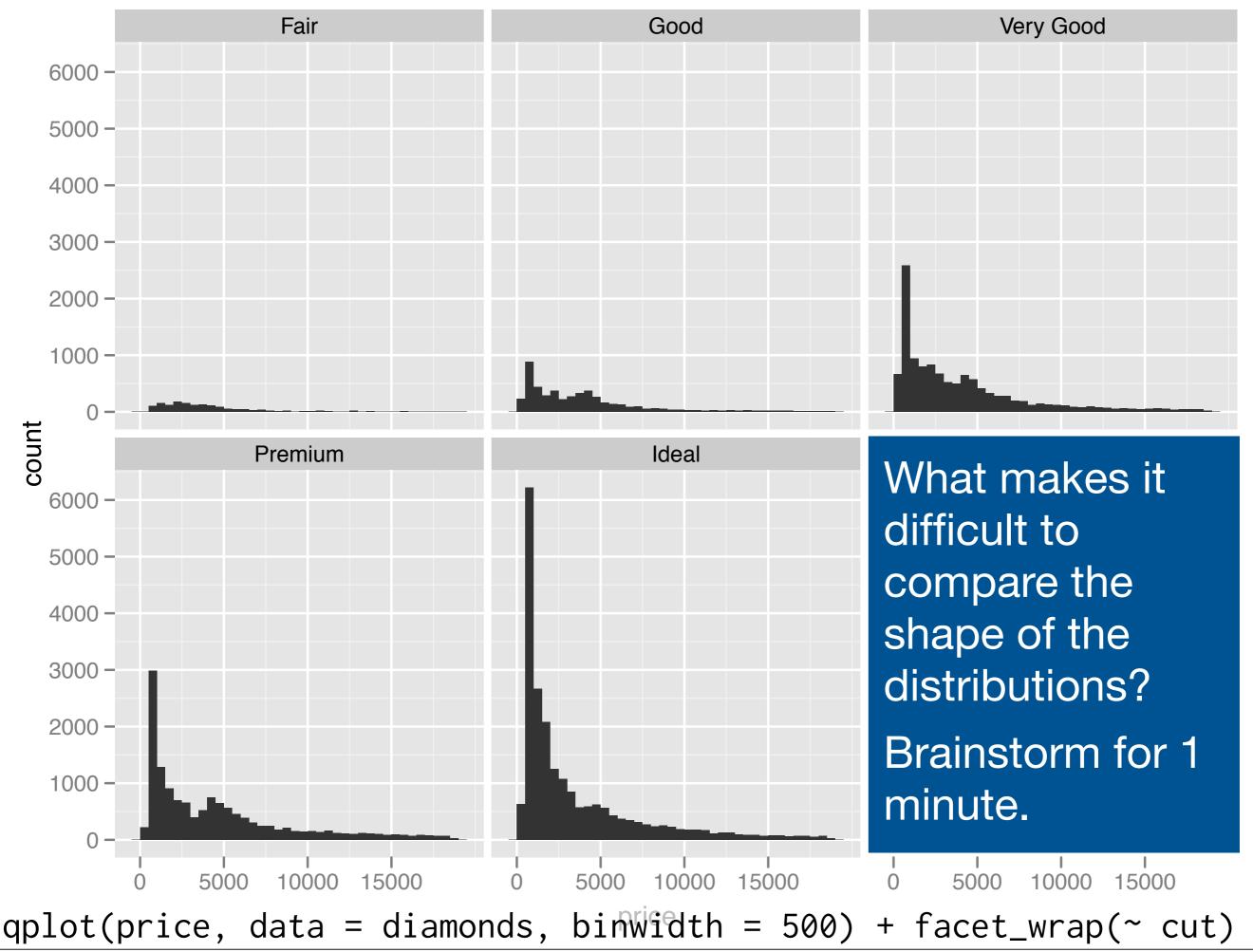

Saturday, September 24, 11

#### Problems

Each histogram far away from the others, but we know stacking is hard to read → use another way of displaying densities

Varying relative abundance makes comparisons difficult → rescale to ensure constant area

```
# Large distances make comparisons hard
qplot(price, data = diamonds, binwidth = 500) +
 facet_wrap(~ cut)
# Stacked heights hard to compare
qplot(price, data = diamonds, binwidth = 500, fill = cut)
# Much better - but still have differing relative abundance
qplot(price, data = diamonds, binwidth = 500,
 geom = "freqpoly", colour = cut)
# Instead of displaying count on y-axis, display density
# .. indicates that variable isn't in original data
qplot(price, ..density.., data = diamonds, binwidth = 500,
 geom = "freqpoly", colour = cut)
# To use with histogram, you need to be explicit
qplot(price, ..density.., data = diamonds, binwidth = 500,
 geom = "histogram") + facet_wrap(~ cut)
```

# Big scatterplots

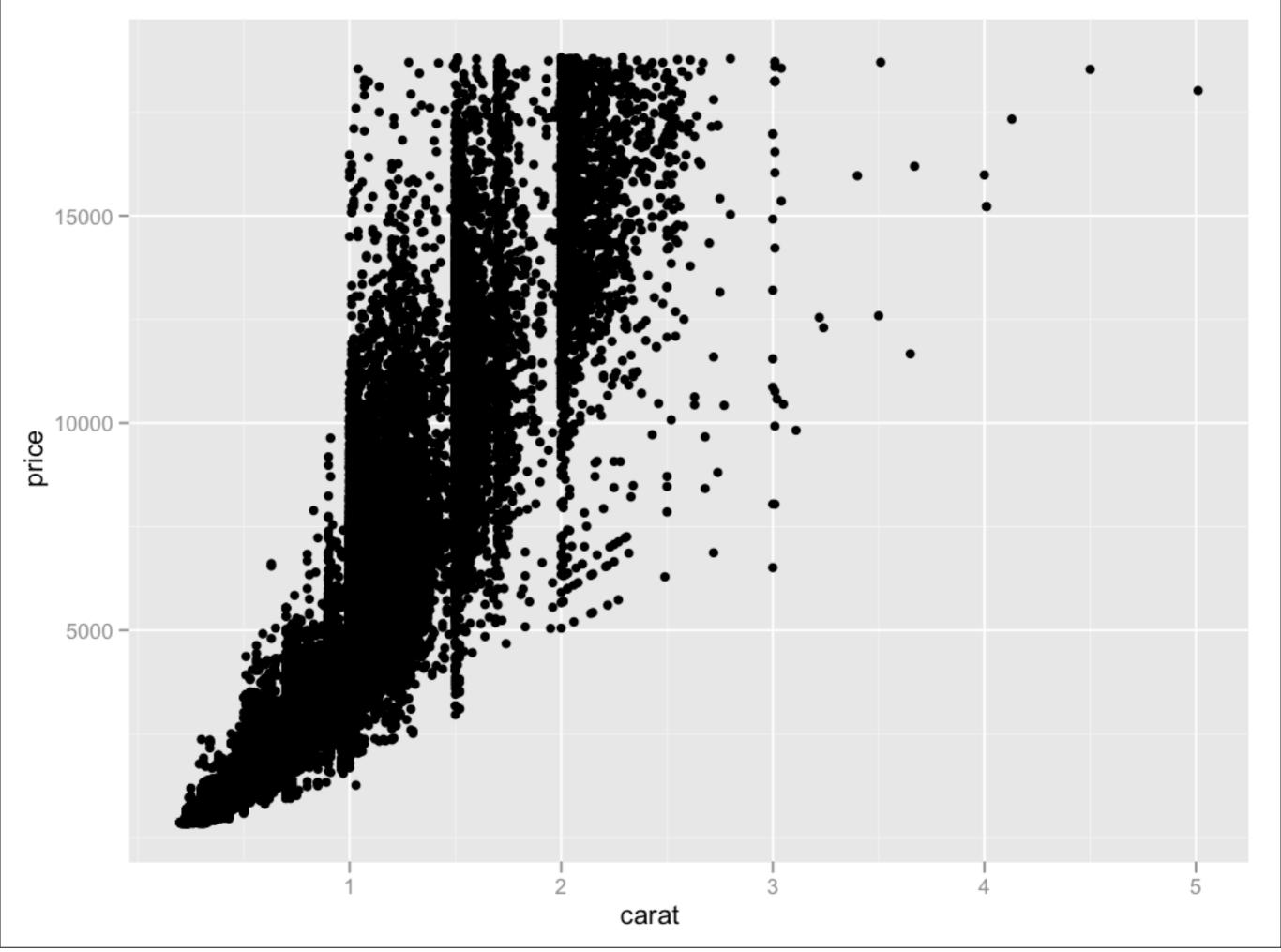

#### Your turn

Take two minutes to brainstorm possible solutions to the overplotting problem.

| Idea             | ggplot                            |
|------------------|-----------------------------------|
| Small points     | shape = I(".")                    |
| Transparency     | alpha = I(1/50)                   |
| Jittering        | geom = "jitter"                   |
| Smooth curve     | geom = "smooth"                   |
| 2d bins          | geom = "bin2d" or<br>geom = "hex" |
| Density contours | geom = "density2d"                |

```
# There are two ways to add additional geoms
# 1) A vector of geom names:
qplot(price, carat, data = diamonds,
  geom = c("point", "smooth"))
# 2) Add on extra geoms
qplot(price, carat, data = diamonds) + geom_smooth()
# This how you get help about a specific geom:
# ?geom_smooth
```

```
# To set aesthetics to a particular value, you need
# to wrap that value in I()
qplot(price, carat, data = diamonds, colour = "blue")
qplot(price, carat, data = diamonds, colour = I("blue"))
# Practical application: varying alpha
qplot(price, carat, data = diamonds, alpha = I(1/10))
qplot(price, carat, data = diamonds, alpha = I(1/50))
qplot(price, carat, data = diamonds, alpha = I(1/100))
qplot(price, carat, data = diamonds, alpha = I(1/250))
```

#### Your turn

Explore the relationship between carat, price and clarity, using these techniques.

(i.e. make this plot more informative:

qplot(carat, price, data = diamonds, colour = clarity)

Which did you find most useful?

```
qplot(carat, price, data = diamonds,
  colour = clarity)
qplot(log10(carat), log10(price),
  data = diamonds, colour = clarity)
qplot(log10(carat), log10(carat / price),
  data = diamonds, colour = clarity)
qplot(log10(carat), log10(price), data = diamonds,
  geom = "hex", bins = 10) + facet_wrap(~ clarity)
qplot(log10(carat), log10(price), data = diamonds,
  colour = clarity, geom = "smooth")
```

## 

### Coding strategy

At the end of each interactive session, you want a summary of everything you did. Two options:

- 1. Save everything you did with savehistory() then remove the unimportant bits.
- 2. Build up the important bits as you go. (this is how I work)

## Working directory

Set your working directory to specify where files will be loaded from and saved to – all paths are relative to the working directory.

From the terminal (linux or mac): the working directory is the directory you're in when you start R

On windows: File | Change dir.

On the mac: #-D

```
Thong Office Chon
      Data (.csv)
       Code (.r)
Graphics (.png, .pdf)
Written report (.tex)
```

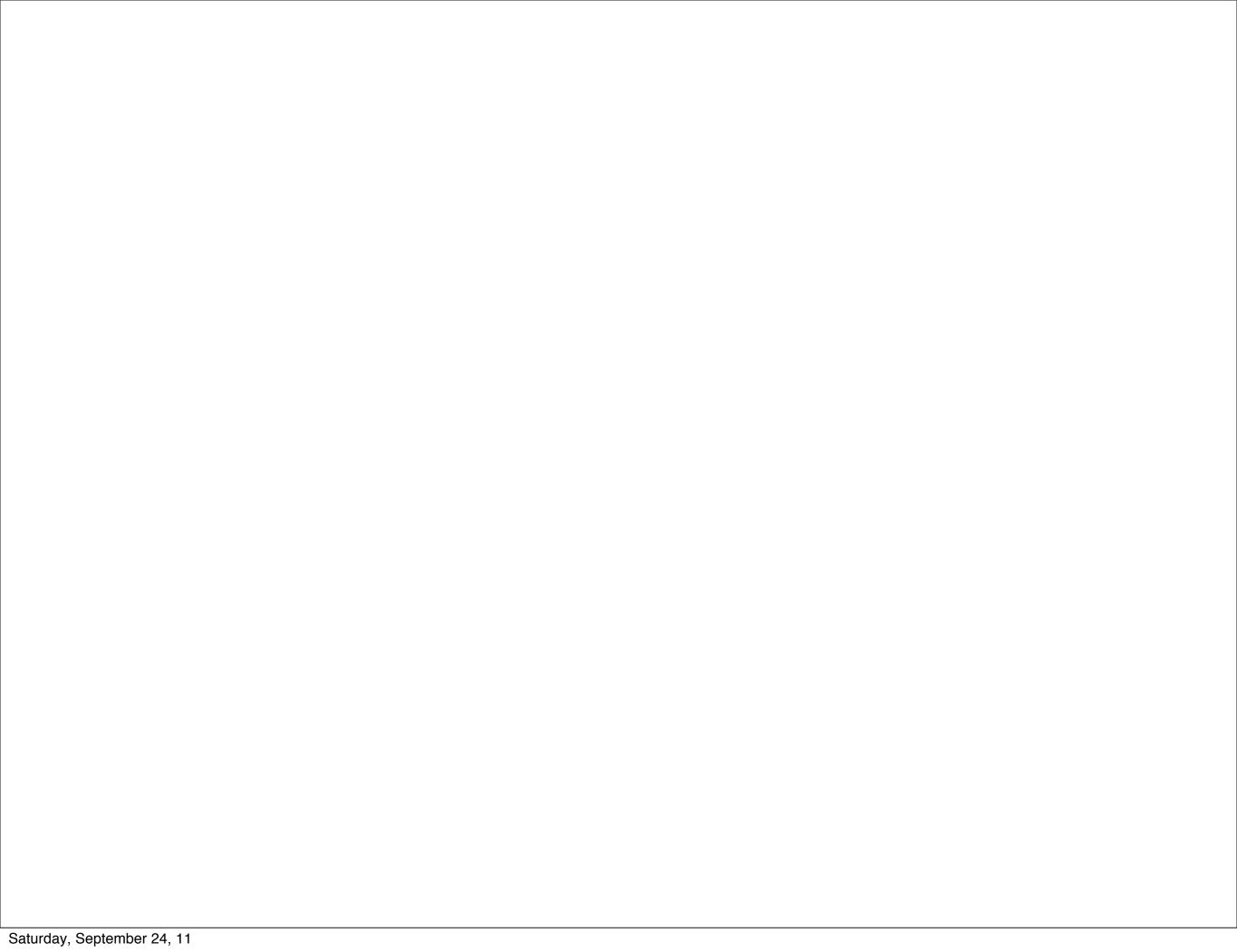

This work is licensed under the Creative Commons Attribution-Noncommercial 3.0 United States License. To view a copy of this license, visit http://creativecommons.org/licenses/by-nc/3.0/us/ or send a letter to Creative Commons, 171 Second Street, Suite 300, San Francisco, California, 94105, USA.